## **Village Voices installation instructions**

- 1 The latest version of VV is available at [https://www.dropbox.com/sh/6a0uudxw17mkp7b/AAA07uOo8jEda0bCwwp6VCR1a?d](https://www.dropbox.com/sh/6a0uudxw17mkp7b/AAA07uOo8jEda0bCwwp6VCR1a?dl=0)  $l=0$  (note: consortium use only!)
- 2 Copy the "Latest […] build" folder to your computer
	- a Make sure you choose the folder which corresponds to the operating system you use (windows or mac)
- 3 Start the executable file (VillageVoices)
- 4 A "Configuration" window should pop-up; click on "Play!"

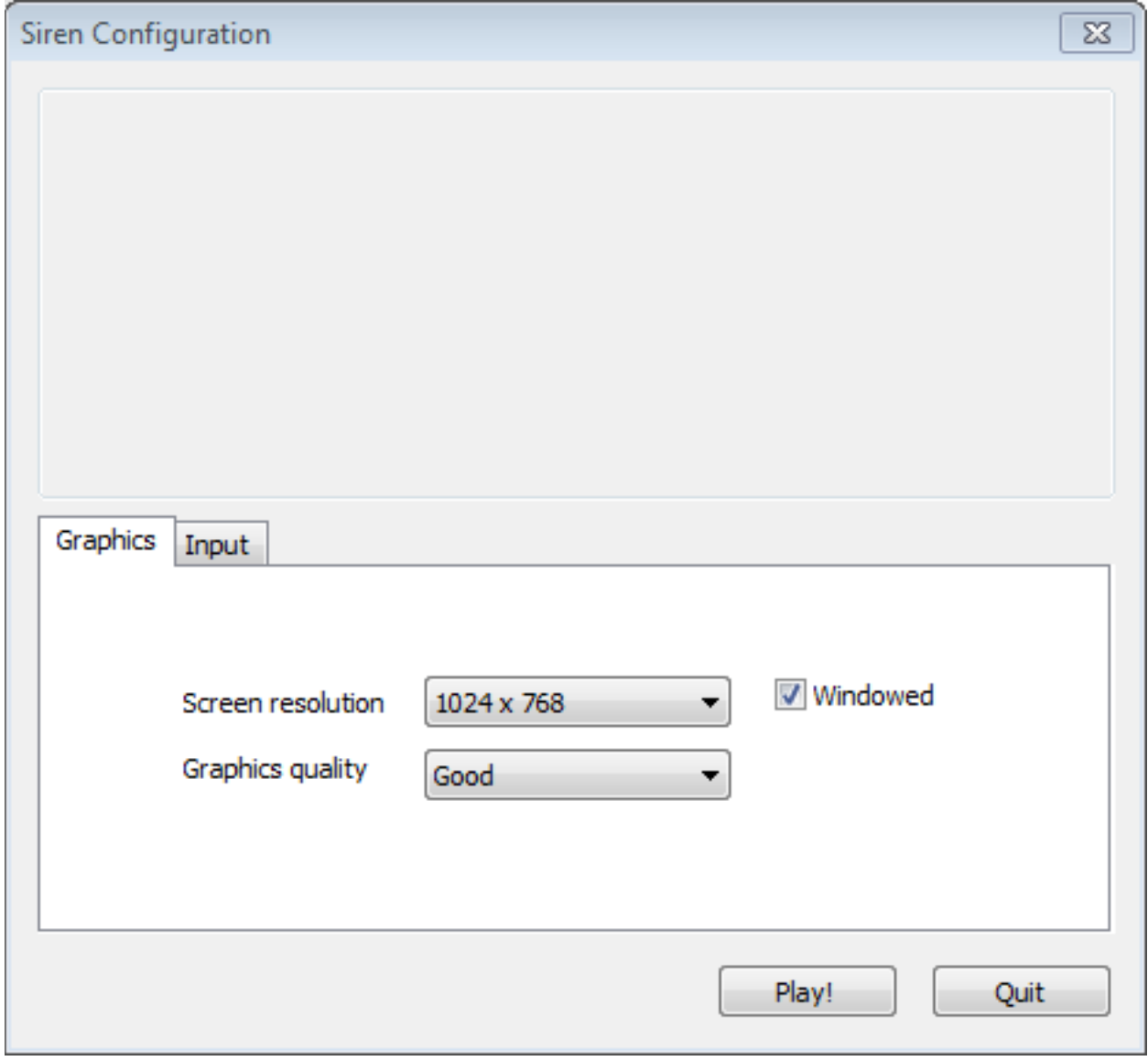

5 In the next screen, select the language of your choice and click on "Play"

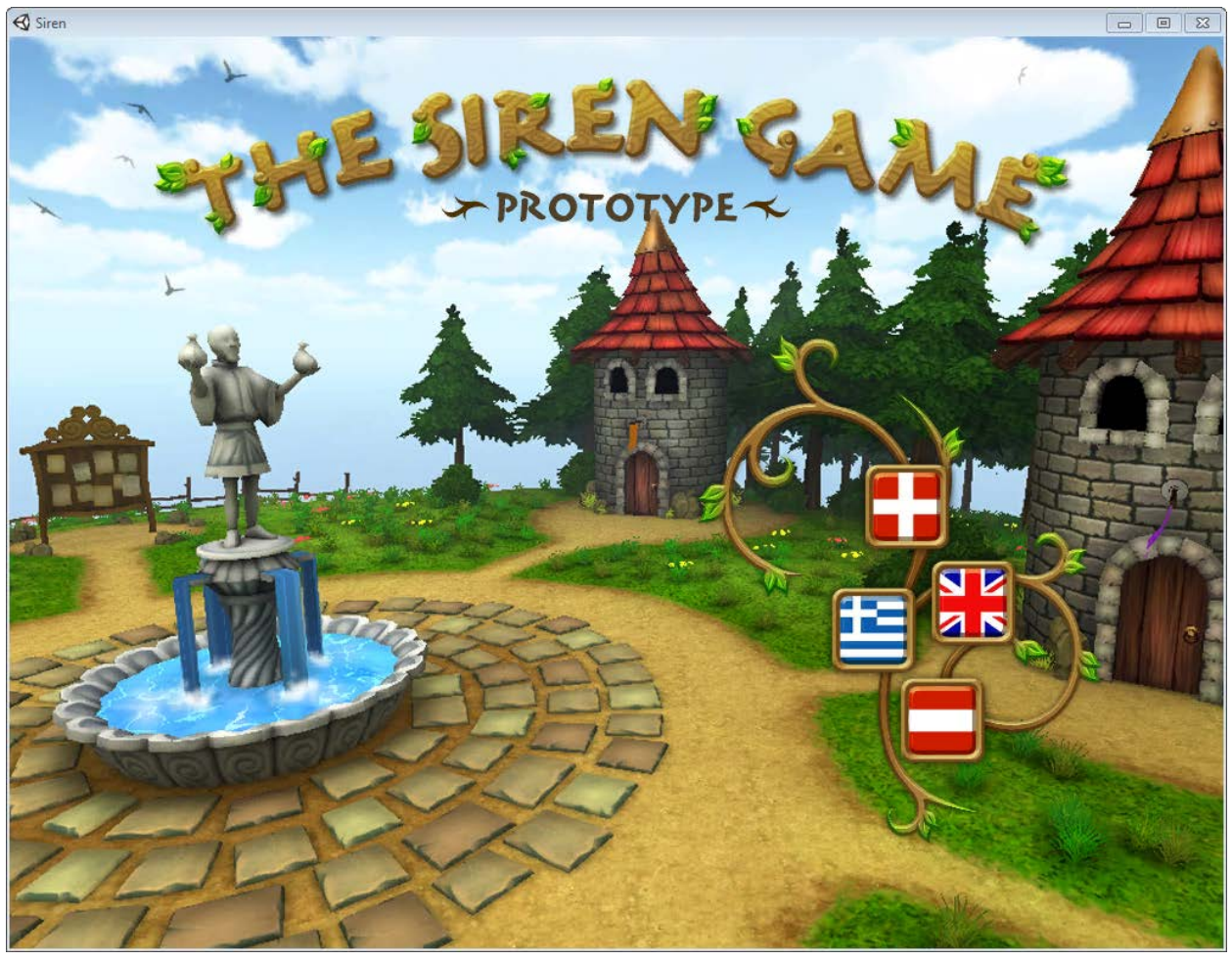

This is the next screen

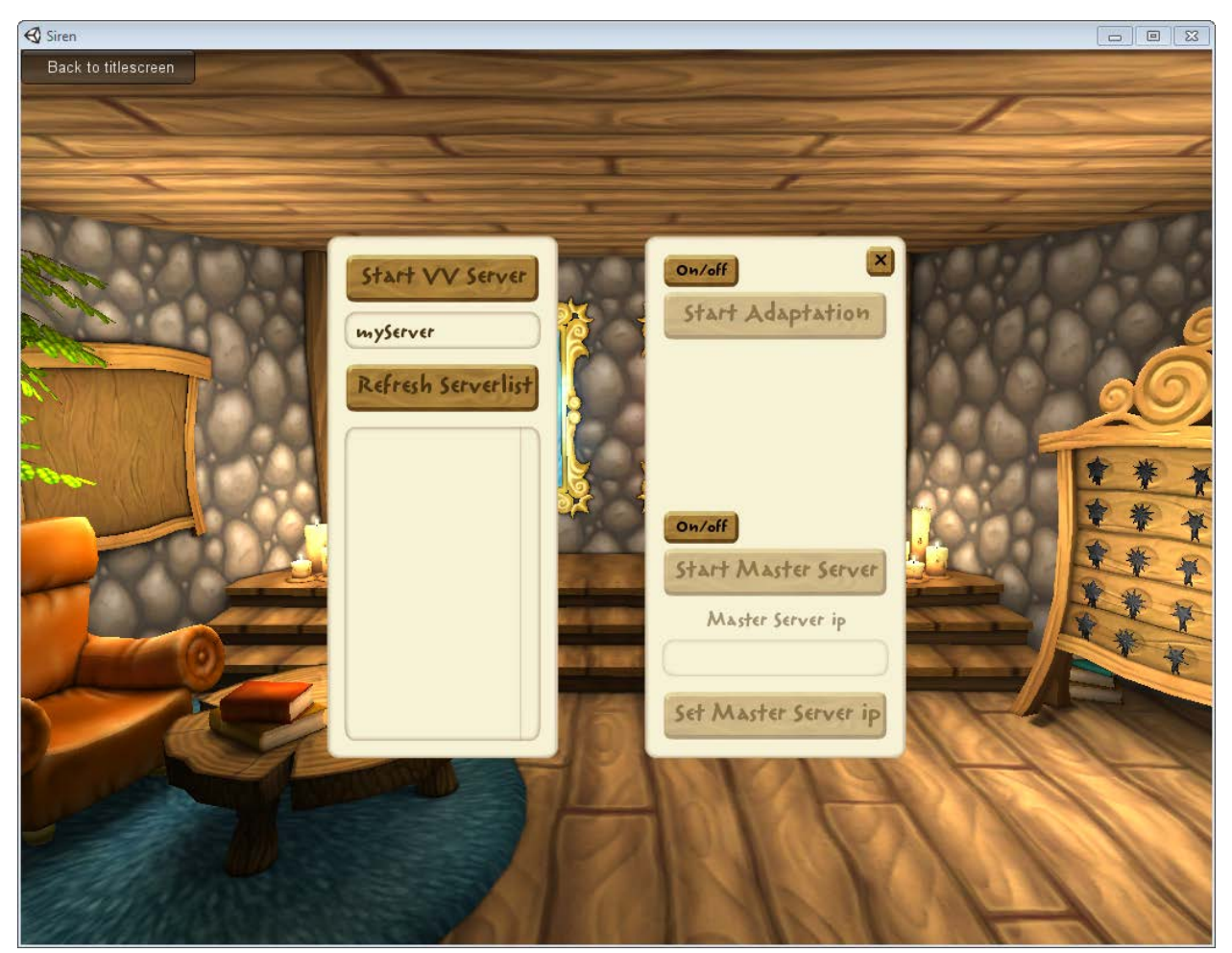

Add a name for the game server in the area under the "Start VV server" button and click the button

- 7 You will be transferred to the game world, with the message "waiting for host to start game".
- 8 Repeat steps 1-5 for the remaining three computers. All four computers should be connected to the same local network and visible to each other (you may need to temporarily disable your firewall or allow VV to make and accept connections to the network).
- 9 The server name for step 6 should already be there; click on its name to join an existing game. If a server name is not shown, click on the "Refresh Serverlist" button.

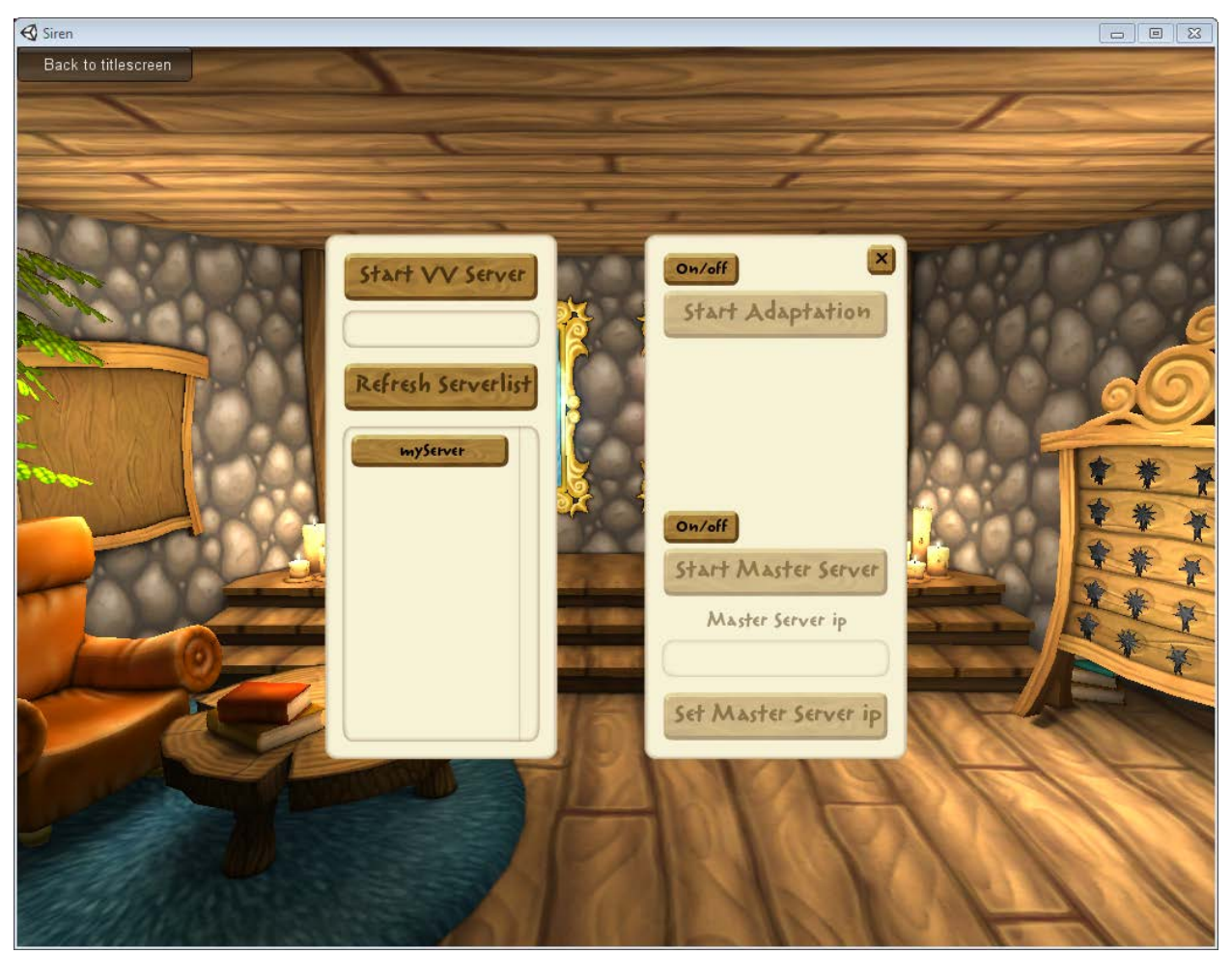

10 After all four players have joined, return to the computer where you started the server and click on "Start game"

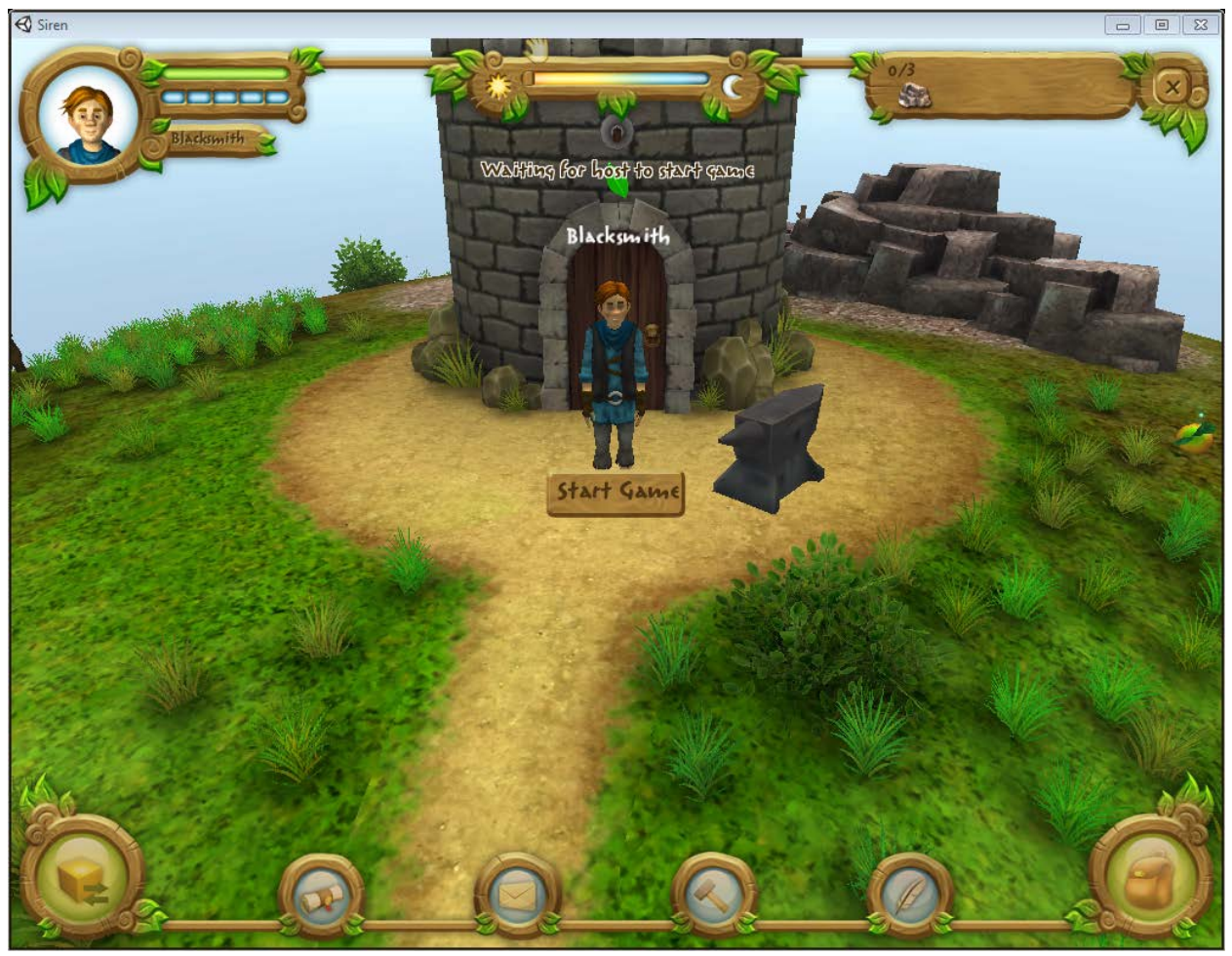

Enjoy the game!